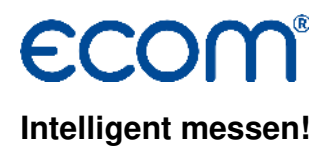

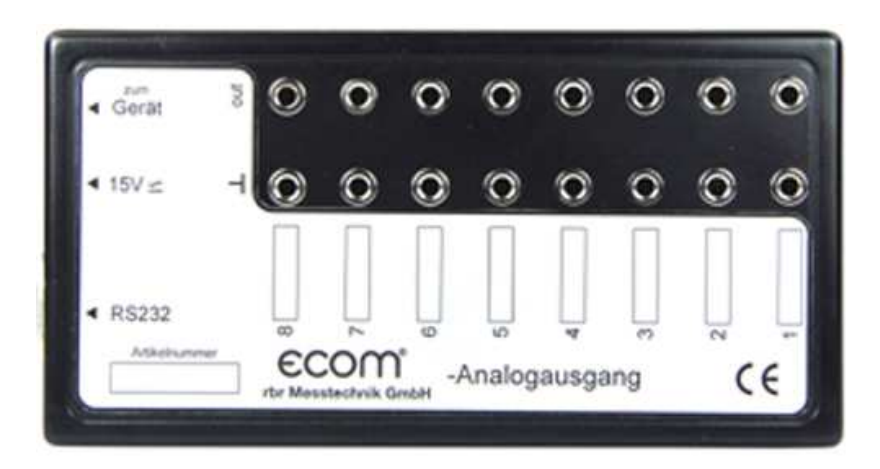

# **Bedienungsanleitung 8-Kanal-Analogausgang**

# **Lieferumfang**

-Analogausgangsbox

- -Netzteil
- -Kabel für Geräteanschluss
- -RS232-Kabel
- -Software zur Konfigurierung der Kanäle
- -einsetzbar für alle ecom Abgasanalysegeräte mit Anschluss für Fernanzeige

# **Aufbau**

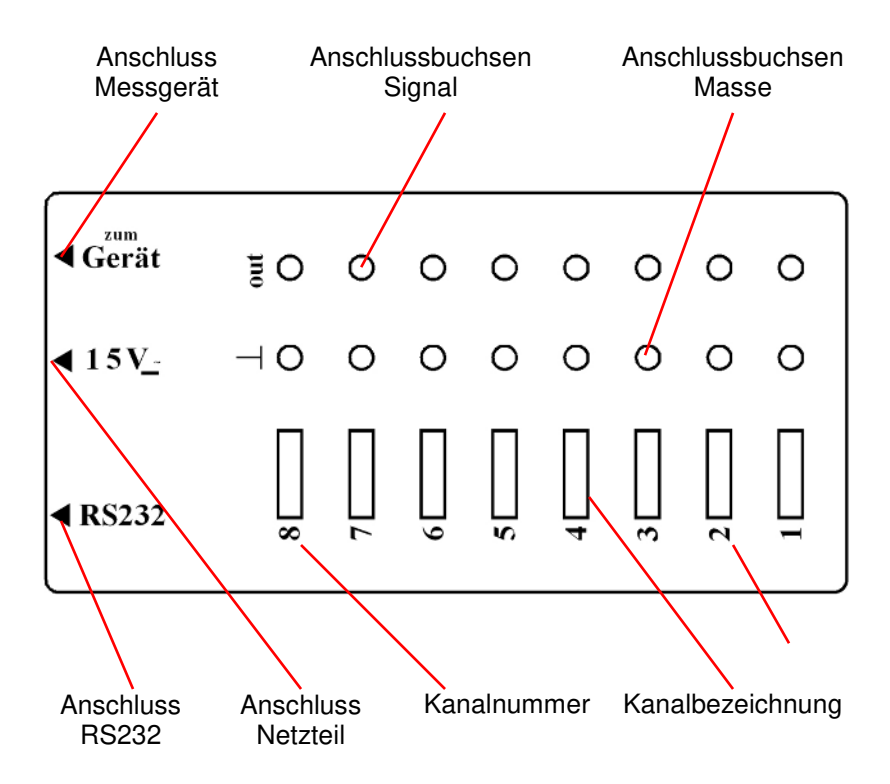

#### **Software installieren**

-USB-Stick am PC anschließen

-Auswahlfenster durch "Sart.exe" öffnen

-**"Software Analogbox"** auswählen und installieren

#### **Programm starten**

-Programm durch Aufruf von "Analogcard.exe" starten

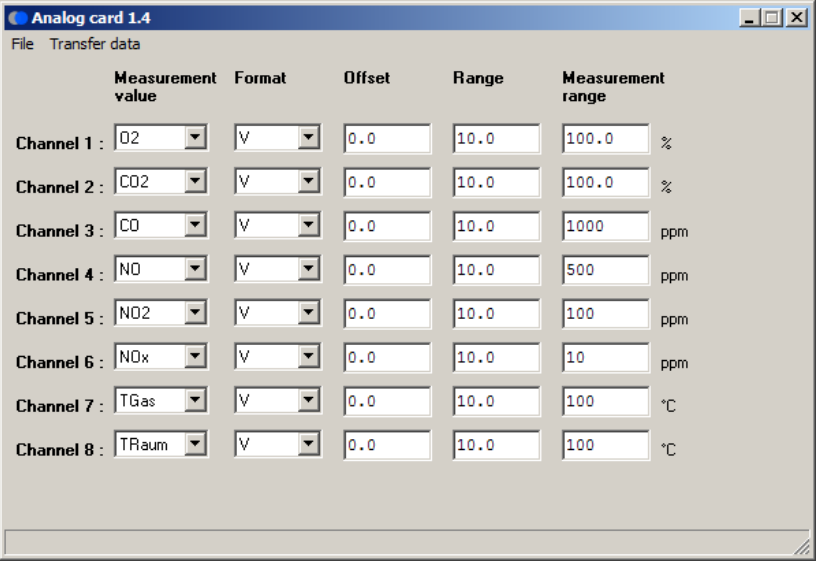

#### **COM-Port definieren**

-unter "Transfer data" / "COM port..." den zur Programmierung der Analogbox zur Verfügung stehenden COM-Port auswählen

# **Kanalbelegung ändern**

In der Spalte .. Measurement value" ist die Zuordnung Kanal -Messgröße frei wählbar (Pfeilsymbol anklicken und Auswahl vornehmen). Zur Auswahl stehen die Mess- und Berechnungsgrößen:

#### **O2, CO, TGas, Lambda, Eta, CO2, TRaum, NO, SO2, NO2, CxHy, H2, NOx, Verluste, Sens6**

die je nach Ausrüstung des Abgasanalysegerätes vom Anschluss der Fernanzeige zur Verfügung gestellt werden.

# **Analogsignal definieren**

In den Spalten "Format", "Offset", "Range" und "Measurement **range"** kann das Analogsignal für den jeweiligen Kanal definiert werden:

- - **Format** = Strom (mA)- oder Spannungssignal (V) (Pfeilsymbol anklicken und Auswahl vornehmen)
- - **Offset** = Nullpunktverschiebung (in mA oder V) (Eingabefeld anklicken und Wert eingeben)
- - **Range** = max. Spannung oder Strom bei Messbereichsendwert (Eingabefeld anklicken und Wert eingeben)
- - **Measurement range** = max. Messwert (Eingabefeld anklicken und Wert eingeben)

# **Konfiguration speichern / laden**

Nachdem die einzelnen Kanäle definiert wurden, können die Einstellungen gespeichert werden ("File" / "Save configuration..."). Alle aespeicherten Einstellungen lassen sich mit "File" / "Load configu**ration…"** wieder aufrufen und zur Programmierung der Analogbox verwenden.

#### **Analogbox programmieren**

-Spannungsversorgung über Netzteil zur Analogbox herstellen (Anschluss 15V an der Analogbox)

-PC-COM-Port (muss vorher definiert werden) über RS232- Kabel (Belgung 1:1) mit Anschluss RS232 an der Analogbox verbinden -mit **"Transfer data" / "Write to box**" wird die angezeigte Konfigu ration zur Analogbox übertragen (Analogausgänge sind programmiert)

#### **Konfiguration der Analogbox abfragen**

Mit **"Transfer data" / "Read from box"** ist es möglich, die aktuelle Konfiguration der Analogbox ins Programm zu laden.

#### **Anschluss der Analogbox ans Messgerät**

-Spannungsversorgung über Netzteil zur Analogbox herstellen (Anschluss 15V an der Analogbox)

-Messgerät (Anschluss "Fernanzeige") und Analogbox (Anschluss **"zum Gerät"** oder **"RS232"**) über mitgeliefertes Kabel verbinden

- -Messgerät einschalten
- -Kalibrierphase abwarten
- -Analogsignale sind gemäß Konfiguration abgreifbar

#### **Technische Daten**

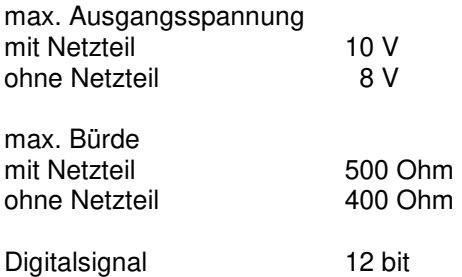

Technische Änderungen vorbehalten 01.2017

#### **ecom GmbH**

Am Großen Teich 2 D-58640 Iserlohn Telefon: 02371 - 945-5 Telefax: 02371 - 40305 Internet: http://www.ecom.de eMail: info@ecom.de

Seite 6 Analogbox